# **Istruzioni per attivare la propria PEC gratuita:**

## Attenzione: Per procedere è necessario essere in possesso di SPID

Dal portale [www.casacondominio.it/miocondominio](http://www.casacondominio.it/miocondominio) selezionare la voce PEC quindi selezionare il pulsante: "Richiedi la tua nuova PEC" si aprirà una schermata simile a questa: Selezionare l'opzione **"Attiva Spidmail Gratis"**

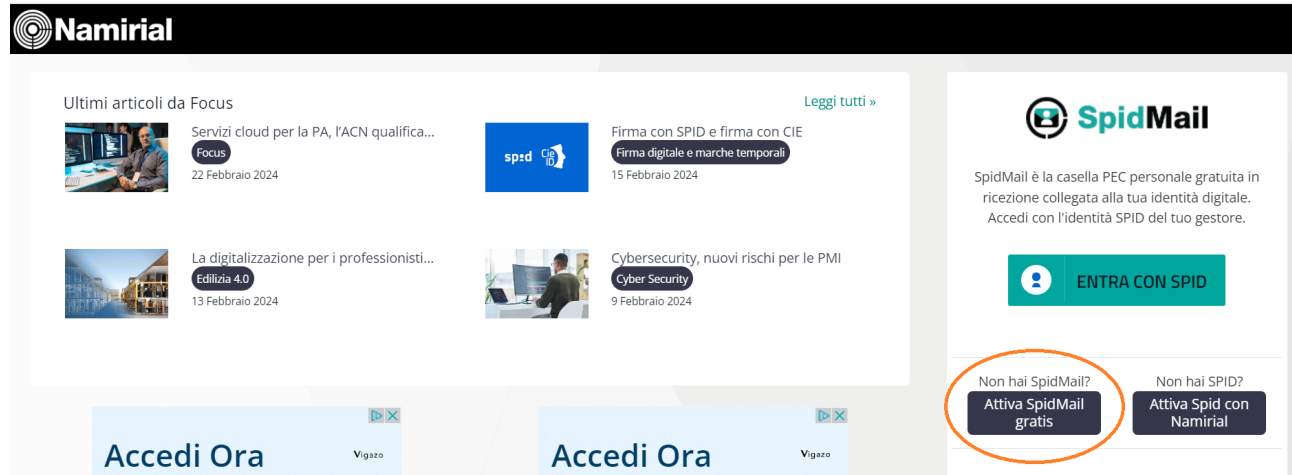

## Quindi selezionare la voce **"Attiva Gratis"**

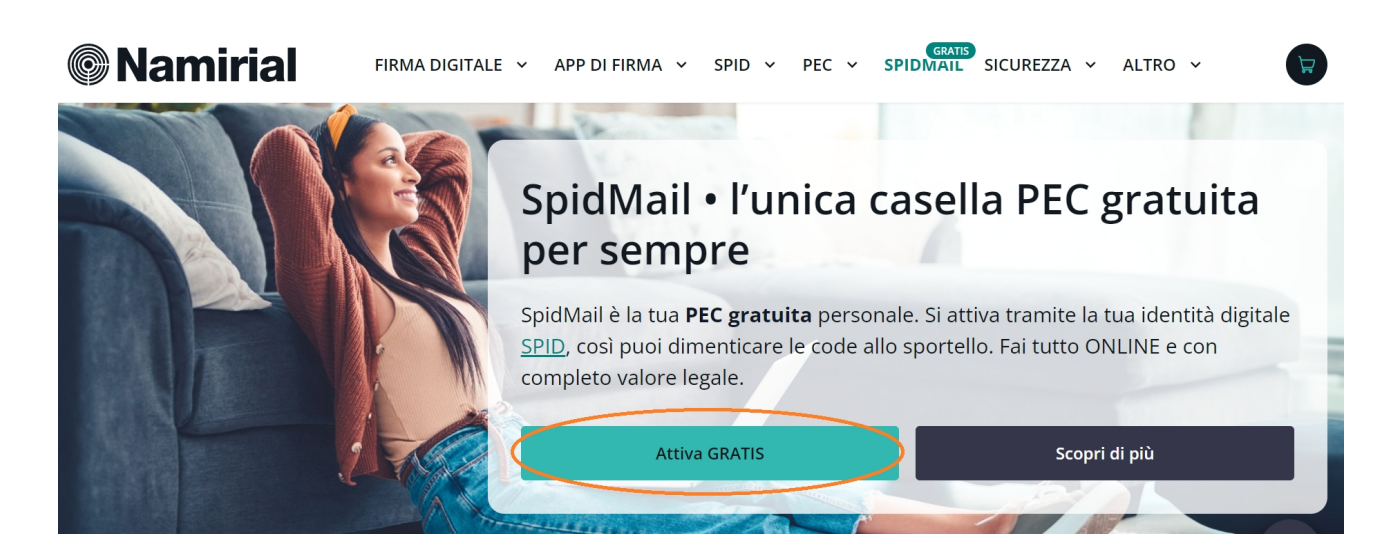

Si aprirà una schermata simile a questa dove vengono spiegate le caratteristiche del servizio offerto: selezionare il pulsante **"Attiva subito"**

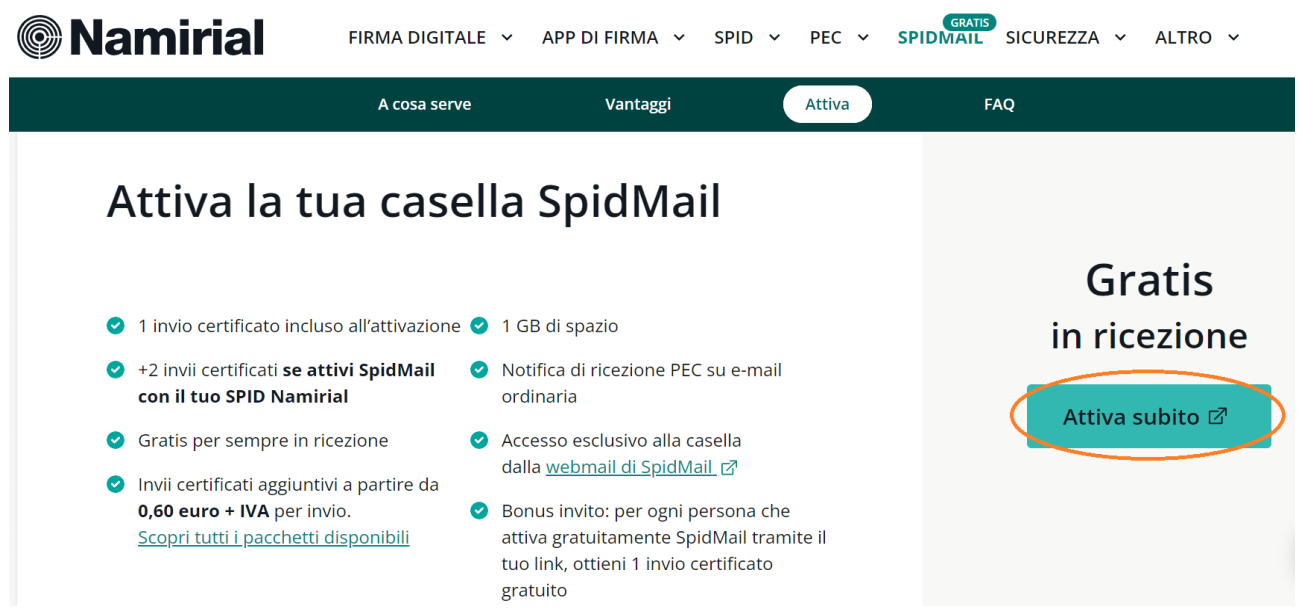

### A questo punto è necessario accettare i termini e condizioni, quindi selezionare **"Prosegui"**

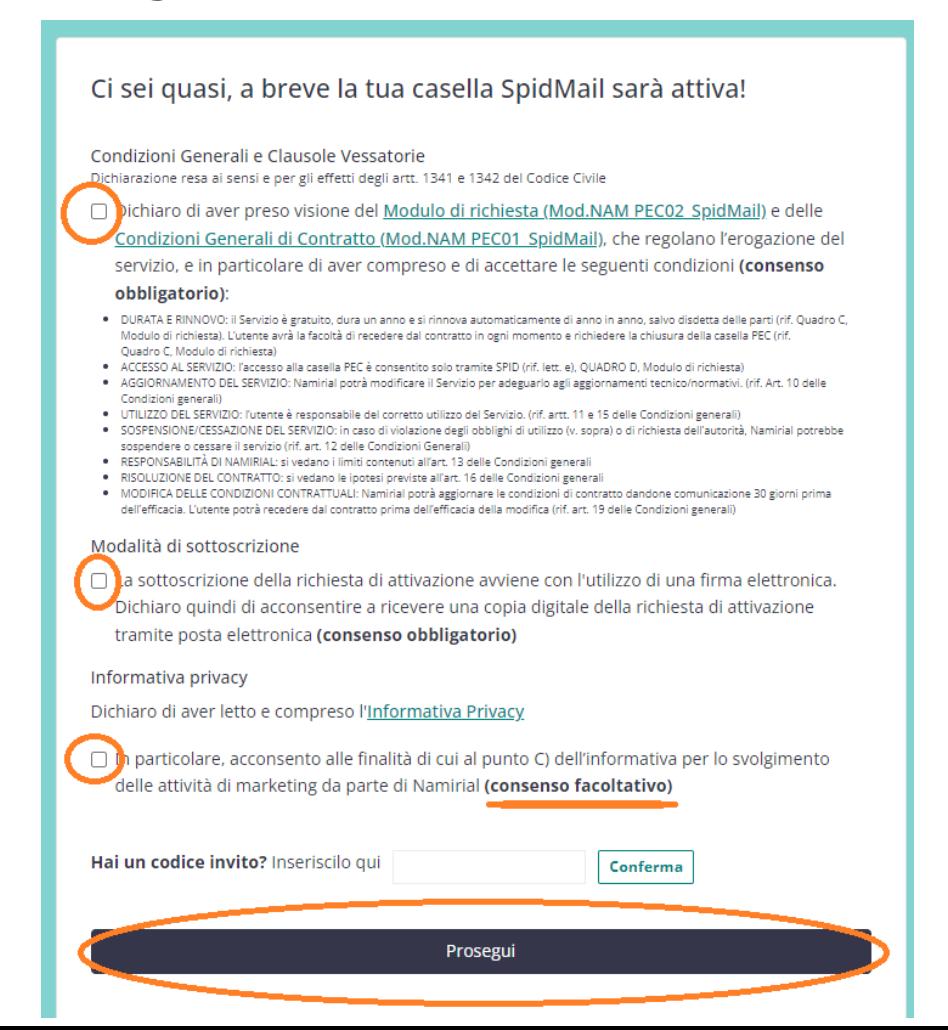

Come indicato all'inizio per attivare la propria PEC gratuita è necessario essere in possesso di identità digitale SPID, altrimenti non sarà possibile proseguire.

### **Entra con SPID per continuare.**

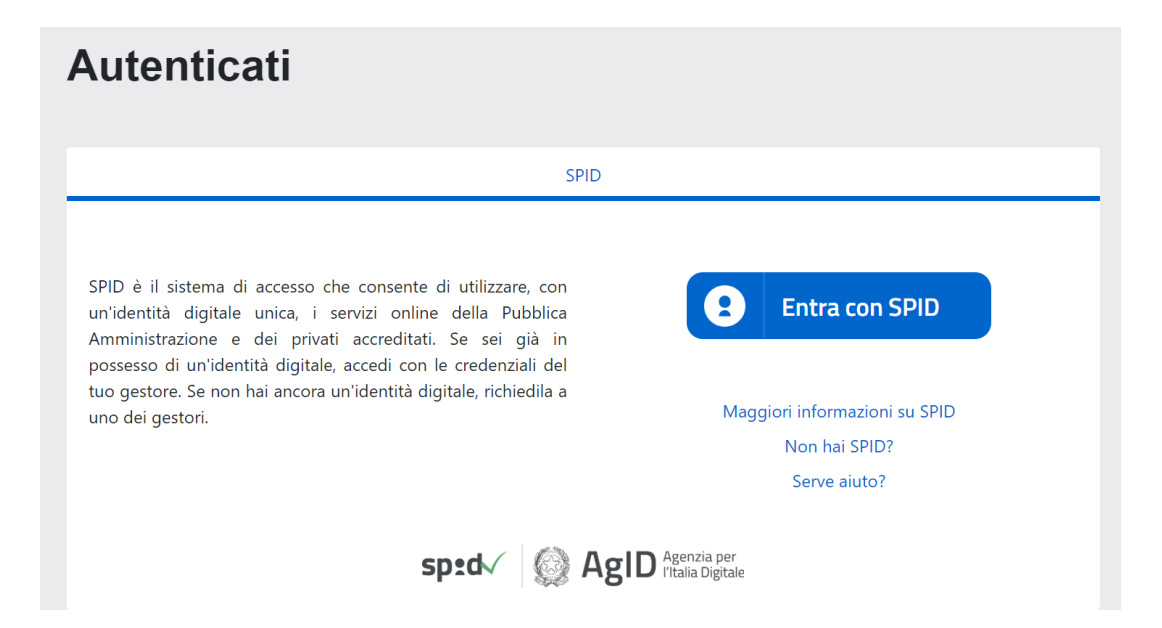

### Una volta autenticati con il proprio SPID compilare i dati richiesti e continuate selezionando il pulsante **"AVANTI"**

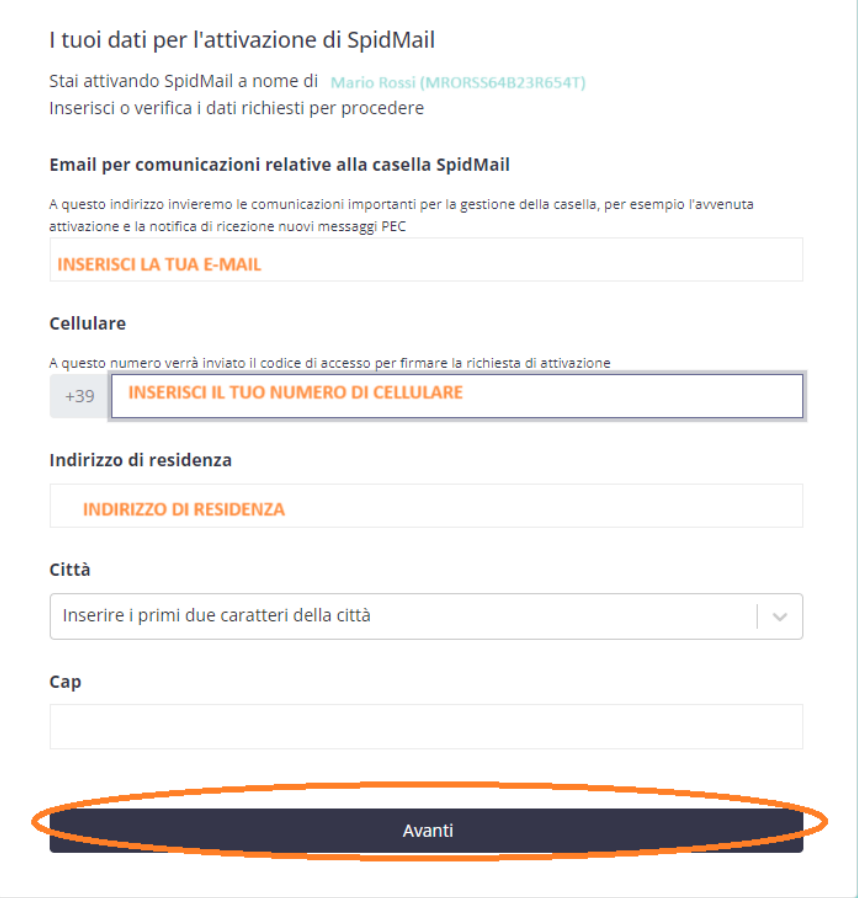

Riceverai nella tua e-mail tradizionale un codice di verifica, inseriscilo per continuare, quindi selezione **"AVANTI"**

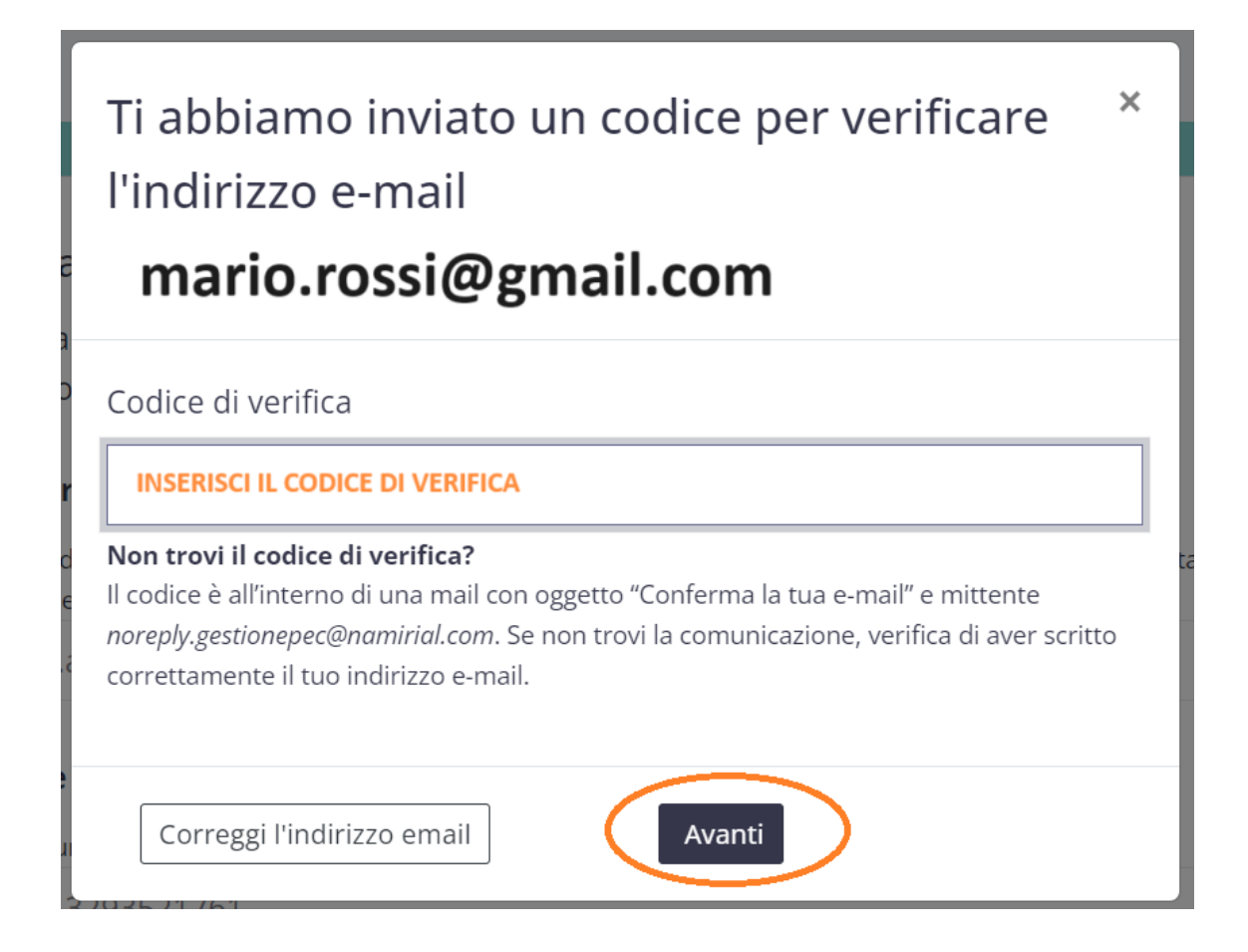

A questo punto non ti resta che scegliere e verificare la disponibilità della tua nuova PEC, seleziona "PROSEGUI" per continuare.

## **B** SpidMail

Scegli il tuo indirizzo SpidMail

# Casella SpidMail con 1 GB di spazio e 1 invio certificato incluso. Gratis in ricezione

### Scegli l'indirizzo SpidMail

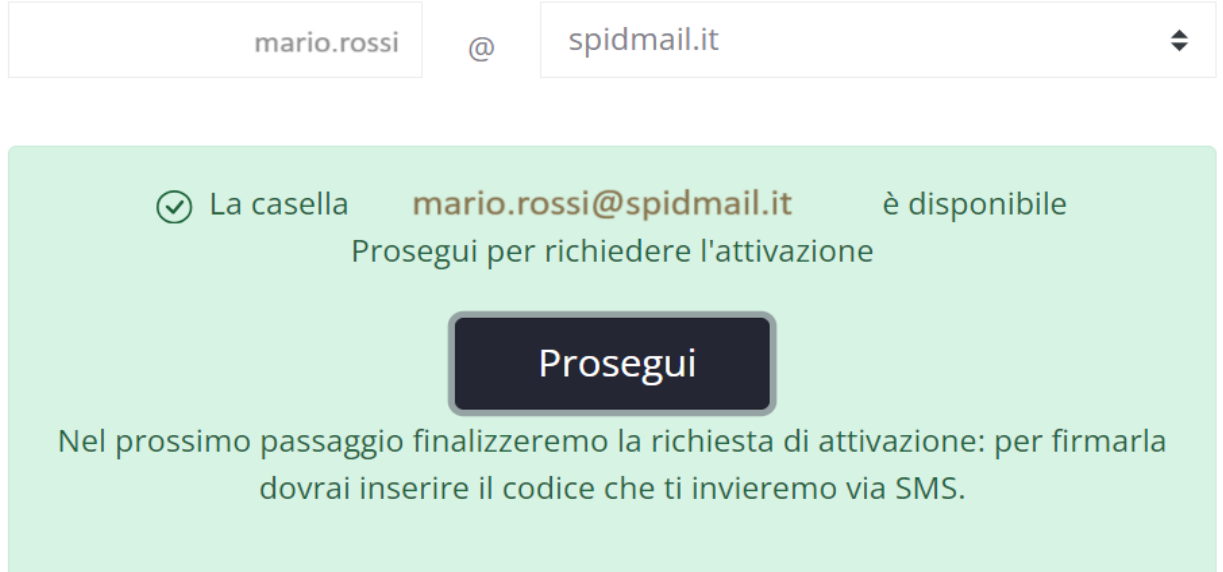

Ora è il momento della firma digitale. Seleziona il pulsante **"RICHIEDI IL CODICE VIA SMS"** per ricevere il messagio.

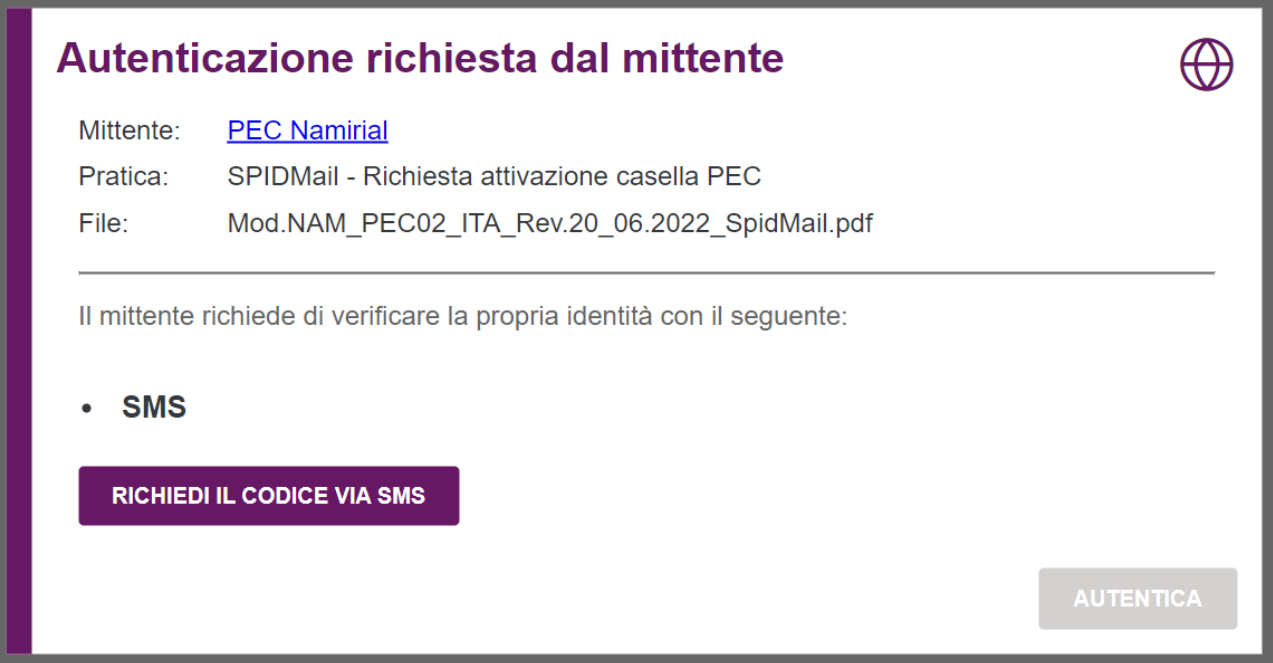

Attendi qualche minuto, riceverai il codice via SMS, inseriscilo e seleziona **"AUTENTICA"** per continuare.

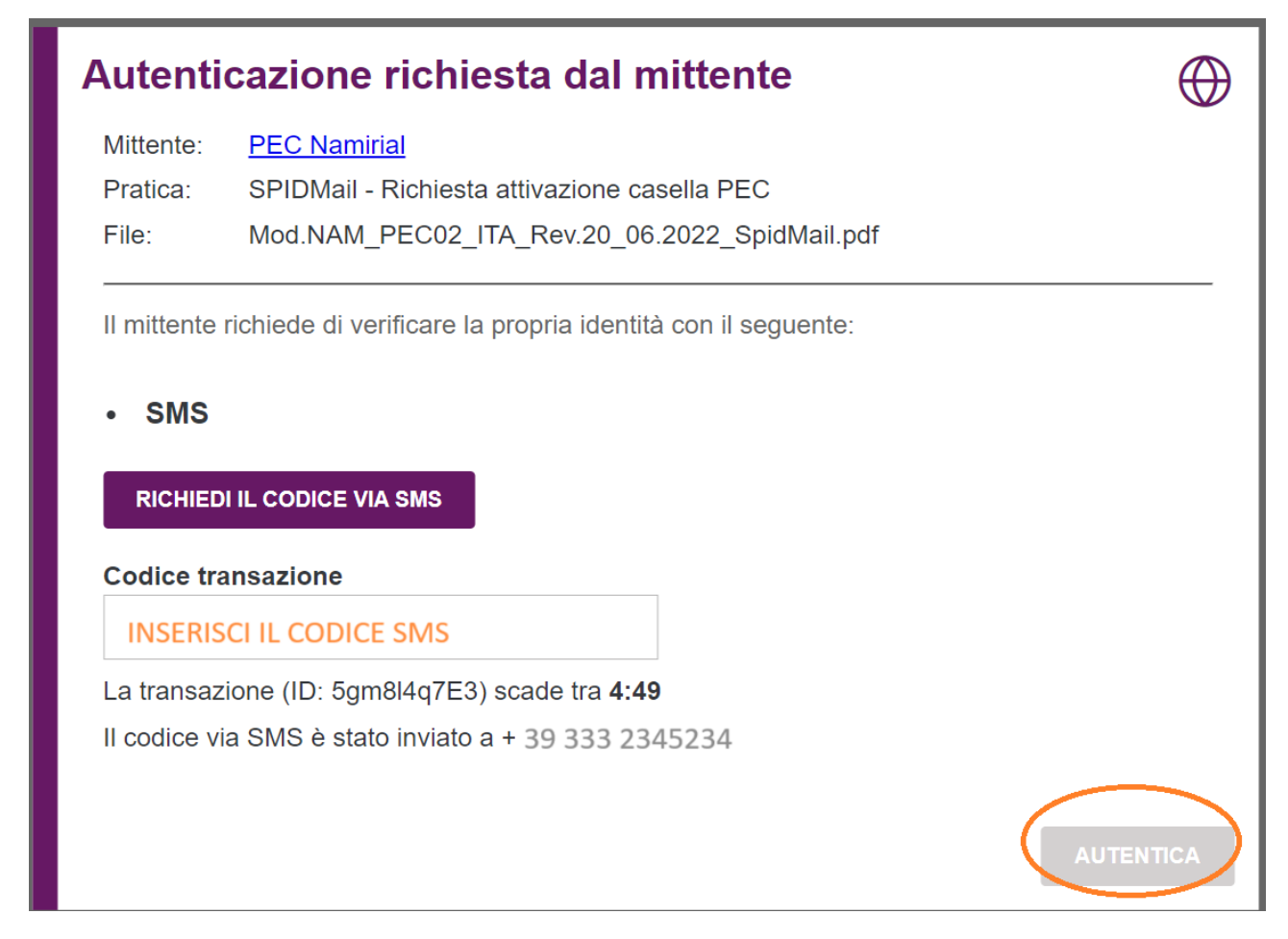

A questo punto si aprirà il contratto di utilizzo, scorri verso il basso per spuntare l'accettazione guidandoti dal segnalibro azzurro, quindi seleziona **"CLICCA PER FIRMARE"** per andare avanti.

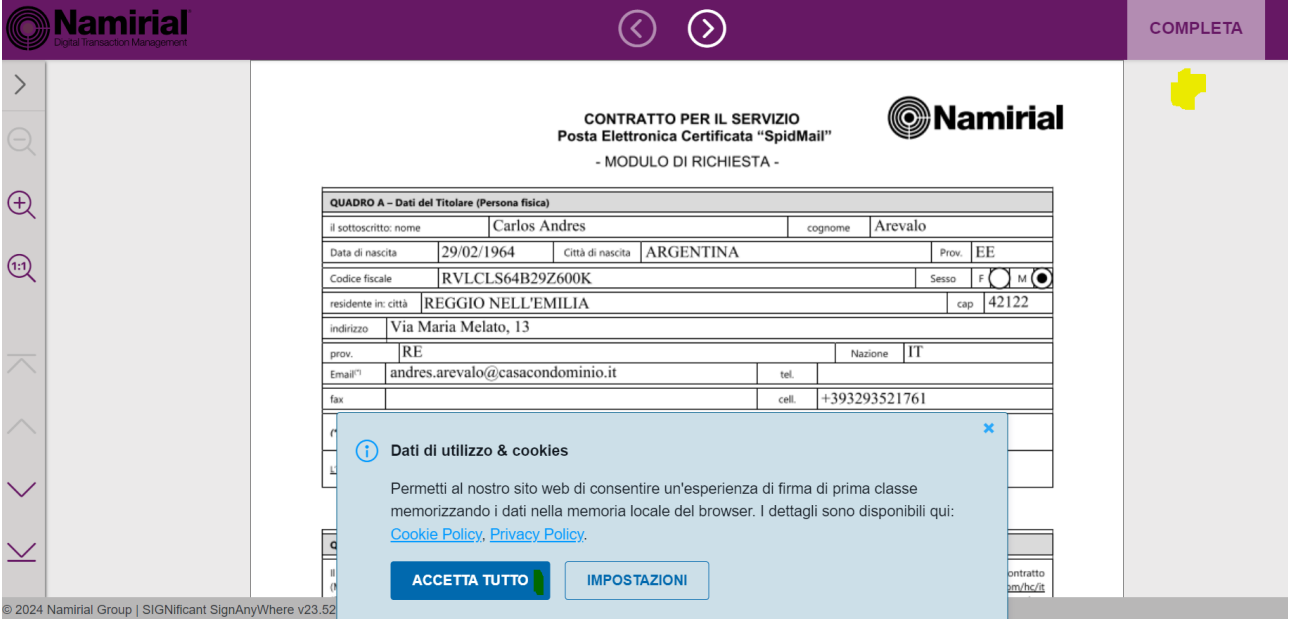

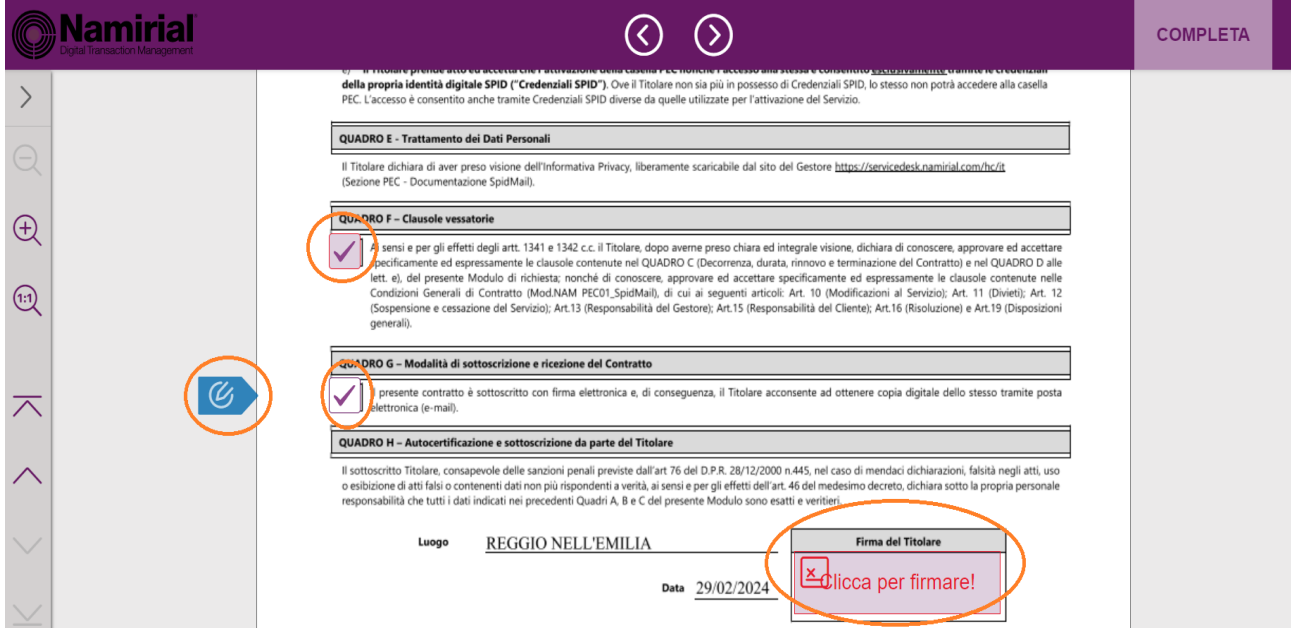

Per confermare seleziona il pulsante **"FIRMA"**

## **Firma**

Sei sicuro di voler firmare?

**ANNULLA** 

**FIRMA** 

### È tutto pronto!

Congratulazioni, la richiesta di attivazione della tua casella mario.rossi@spidmail.it è andata a buon fine.

Entro pochi minuti, invieremo al tuo indirizzo email ordinario un messaggio per avvisarti dell'avvenuta attivazione della tua nuova casella SpidMail.

#### Cosa puoi fare ora?

Invita i tuoi contatti ad attivare SpidMail: per ogni casella attivata tramite il tuo invito ottieni 1 invio certificato gratuito (max 10 invii).

Invia gli inviti via email:

Inserisci gli indirizzi email, separati da una virgola

Invia

#### Scopri altre modalità di invito

Ricorda: potrai utilizzare la tua nuova casella accedendo a https://webmail.spidmail.it con il tuo SPID personale (copia collegamento/aggiungi ai preferiti)

Inizia subito a usare SpidMail